## **MODULE 4: FUN WITH 3D DESIGN**

## **CONGRATULATIONS**

You've just designed your own house! Why not continue to explore SketchUp and see what other fun things you can add to your new home? Think about your dream house – what would it have? A treehouse? A driveway with a car? A water slide and swimming pool? The sky is the limit!

## **SAVING WORK FOR OTHER PROJECTS**

To take this model (or anything else you create in SketchUp) to another program – or to print it out using a 3D printer – you'll need to export it as a 3D file. In this case, a .STL file will be the easiest to work with. STL (STereoLithography) is a file format that can be used with a variety of programs, including some 3D printers.

Export as a .STL file

- 1. Click the menu button (three lines in the top left corner).
- 2. Select "Export" > "STL".

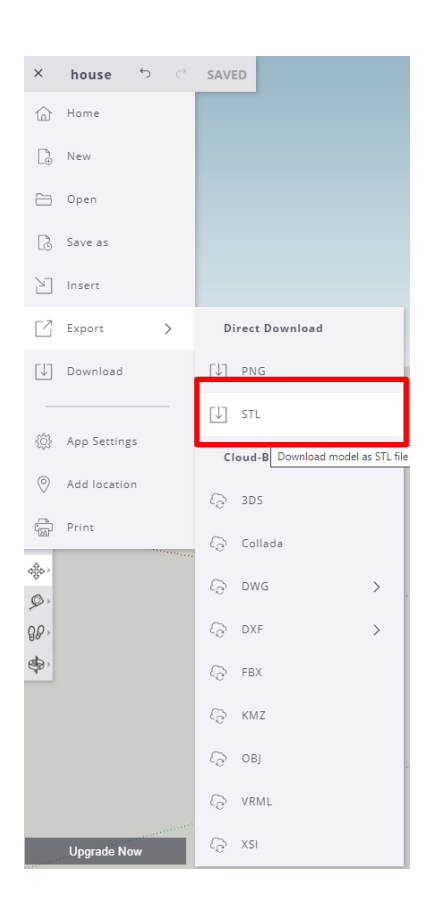

You can also share your 3D design with friends to play with in SketchUp! First, download the file. Then email it to someone, and they'll be able to open the file on their computer to edit.

## **WHERE CAN I GO FROM HERE?**

Now that you know the basic tools of SketchUp, you're on your way to taking on CAD (Computer Assisted Drawing) as an architect, engineer, or 3D artist!

3D design is used in a lot of different careers, from designing rockets to making videogames and movies. The basic tools that you've learned in this course are the building blocks for all of them. Think about how you could recreate other real-life objects in SketchUp. Break down the item into small, simpler shapes. Get a tape measure, and give it a try.

3D designs, printed on 3D printers, continue to make a huge difference in the world…and even in space! The International Space Station, for example, has a 3D printer that can print parts and tools on demand, which saves time and money. There are even special 3D bioprinters than can print skin to help people with wounds or burns.

Check out this video about Derby the Dog, who runs with 3D printed leg prosthetics. The possibilities with 3D are endless! What could be next? **<https://www.youtube.com/watch?v=uRmoowIN8aY>**.

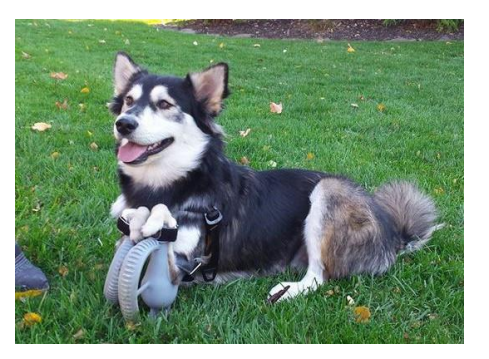

**[Take me to more 3D Design](https://www.bestbuy.ca/en-ca/about/3d-design/blt1cfdf6694934ec18?icmp=ipp_geeksquad_gsaonlinelearning_pdf_3ddesign_module4) modules! Comments, questions, or feedback? Email us a[t academy@geeksquad.ca.](mailto:academy@geeksquad.ca?subject=GSA%20Online%20Feedback:%203D%20Design) [Take me back to Geek Squad Academy Online Learning!](https://www.bestbuy.ca/en-ca/about/geek-squad-academy-online-learning/bltb8cea37e3d55211a?icmp=ipp_geeksquad_gsaonlinelearning_pdf_3ddesign_module4_lp)**

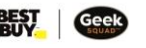